[synth](http://lesporteslogiques.net/wiki/tag/synth?do=showtag&tag=synth) [audio](http://lesporteslogiques.net/wiki/tag/audio?do=showtag&tag=audio) [eurorack](http://lesporteslogiques.net/wiki/tag/eurorack?do=showtag&tag=eurorack) [electronique](http://lesporteslogiques.net/wiki/tag/electronique?do=showtag&tag=electronique)

# **ATtiny85 drum module Eurorack**

# **Programmation de l'ATtiny via Arduino Nano**

### **Programmation de l'Arduino Nano comme programmeur ISP**

ISP : In System Programmer

Via Arduino IDE

- Lancer : Exemple > ArduinoISP Ŭ
- Type de carte : Arduino Nano
- Processeur : ATmega 328p (OldBootloader)
- Téléverser

### **Programmation de l'ATtiny85**

#### **Câblage**

Câblage sur breadBoard (les pin indiquées pour l'attiny sont dans l'ordre physique)

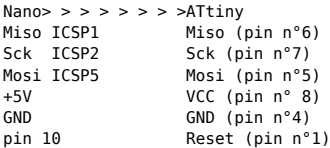

Placer un condensateur 10uF entre les pin Reset et GND du Nano

#### **Brûler le bootloader**

 Type de Carte > ATtiny 25/45/85 Chip > ATtiny85 Clock > 1MHz (Internal)''\\ \* Programmateur > Arduino as ISP ''

#### **Test blink**

#### Téléverser:

```
 void setup() {
    pinMode(4, OUTPUT);
}
void loop() {
  digitalWrite(4, HIGH); // turn the LED on (HIGH is the voltage level)<br>delay(100); // wait for a second
  delay(100); // wait for a second<br>digitalWrite(4, LOW); // turn the LED off by making
  digitalWrite(4, LOW); // turn the LED off by making the voltage LOW<br>delay(100); // wait for a second
                                                 // wait for a second
}
```
ça clignote!!

# **Faire du bruit**

\* Test drum8.ino

### **Bootloader**

Voir ici [:https://ressources.labomedia.org/lovetape#programmation\\_de\\_l\\_attiny](https://ressources.labomedia.org/lovetape#programmation_de_l_attiny)

## **Sources**

<http://www.circuitstoday.com/arduino-nano-tutorial-pinout-schematics>

<https://emalliab.wordpress.com/2018/03/31/attiny85-synth-from-jan-ostman/>

<https://ressources.labomedia.org/attiny>

<http://hex.ro/wp/blog/attiny85-diy-programmer/>

<https://www.youtube.com/watch?v=MK4ARnpljZg>

\*bootloader

<https://www.hackster.io/porrey/attiny-16mhz-610d41>

<https://github.com/SpenceKonde/ATTinyCore>

[http://sammy76.free.fr/conseils/electronique/arduino/asm/asm\\_avr.php](http://sammy76.free.fr/conseils/electronique/arduino/asm/asm_avr.php)

Article extrait de : <http://lesporteslogiques.net/wiki/> - **WIKI Les Portes Logiques** Adresse : **<http://lesporteslogiques.net/wiki/openatelier/projet/attiny-drum>** Article mis à jour: **2021/07/27 13:12**